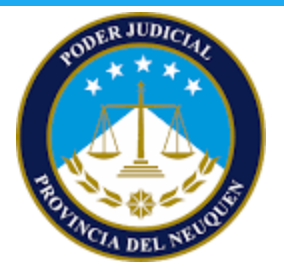

## Fiscales APP **Archivos csv**

Al procesar un código con la aplicación de Fiscales, se pueden obtener los resultados del **recuento** en texto plano.

Los recuentos salen con el nombre de archivo <mesa>-acta-recuento.csv

## Recuento

Suponiendo una ubicación con 13 listas, mesa número 76, un csv de recuento tendrá un formato similar al de a continuación:

```
"Mesa","Clase","Nro.","Agrupación","INT","CNJ"
"EJ.1","Lista","38","PROGRAMADORES","1","1"
"EJ.1","Lista","831","PARTIDO DE LOS DEPORTISTAS","1","1"
"EJ.1","Lista","1607","GOLFISTAS UNIDOS","1","1"
"EJ.1","Lista","1924","AGRUPACIÓN SUPREMACÍA CUÁNTICA","1","1"
"EJ.1","Blanco","Votos en blanco","14"
"Total de boletas procesadas","50"
"Votos IMPUGNADOS","2"
"Votos OBSERVADOS","3"
"Total General","55"
```
En la primera línea se visualizan las etiquetas que identifican a cada uno de los datos de las líneas a continuación, a saberse:

"Mesa": identificador de la mesa.

"Clase": tipo de voto.

"Nro.": número de lista.

"Agrupacion": nombre descriptivo de la agrupación política.

"INT","CNJ": hacen referencia al nombre corto del cargo (consultar [Cargos](#page-1-0)).

Las siguientes líneas corresponden a los votos de cada agrupación política para la correspondiente mesa y cargo. Cabe destacar que si la agrupación política no presenta candidatos para un cargo, se verá reflejado como un guión "-".

La línea que sigue corresponde a los votos en blanco.

Luego se muestran las líneas de total de boletas procesadas, votos impugnados y votos observados.

Luego la línea que refiere a información general de la mesa (total de votos).

Por último la línea que se refiere a la cantidad de electores que han votado en la mesa.

## <span id="page-1-0"></span>**Cargos**

A modo de entender los cargos que se exportan en el csv, se presenta el siguiente cuadro:

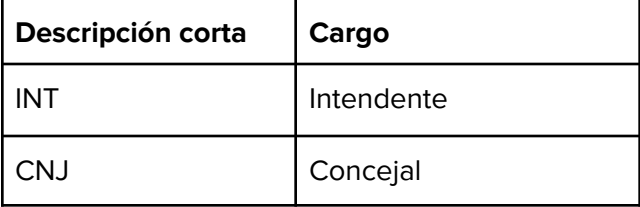